#### 1.

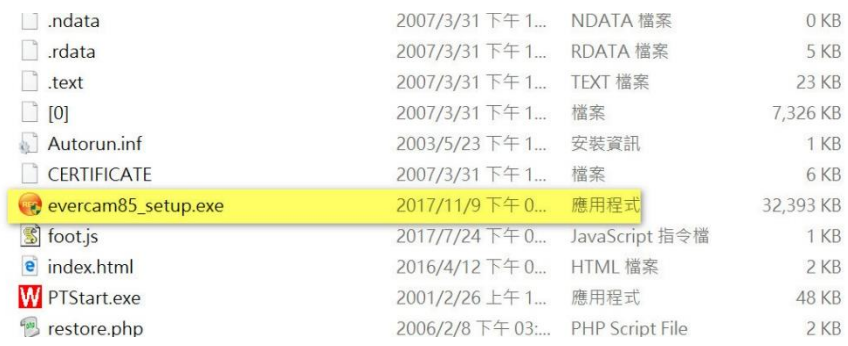

#### 2.

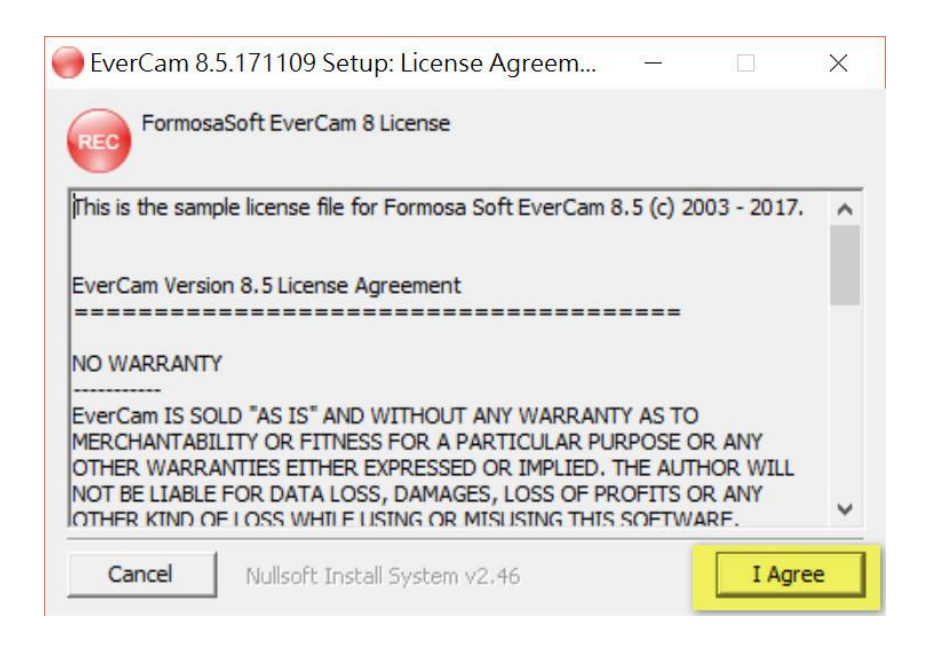

### 3.

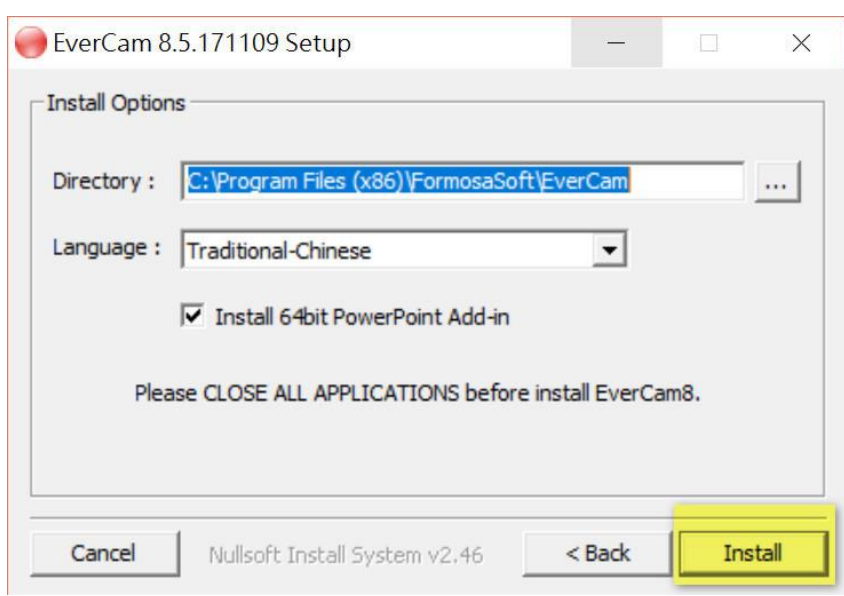

4.

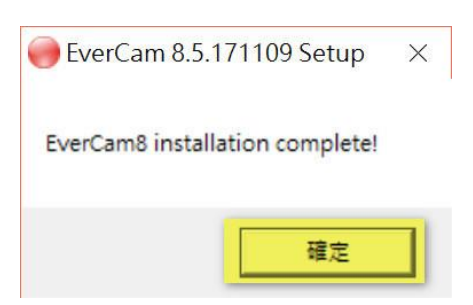

## 5.打開 EverCam 10

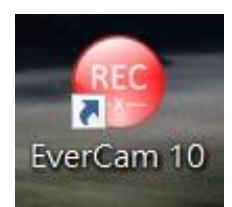

## 6.

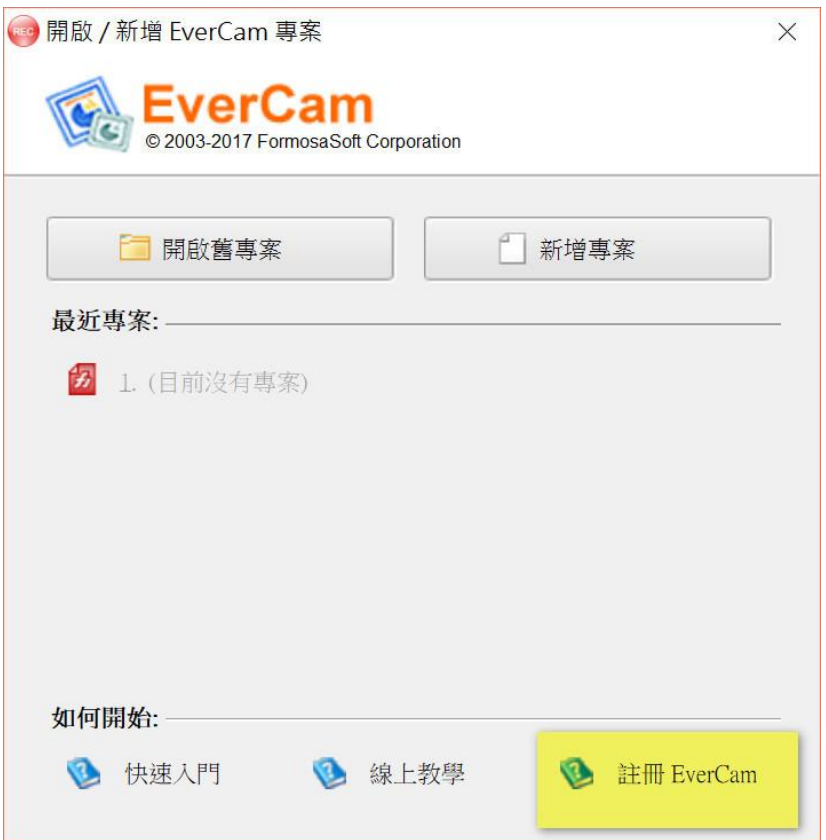

# 7.請至校園授權軟體下載系統取得序號及啟用碼

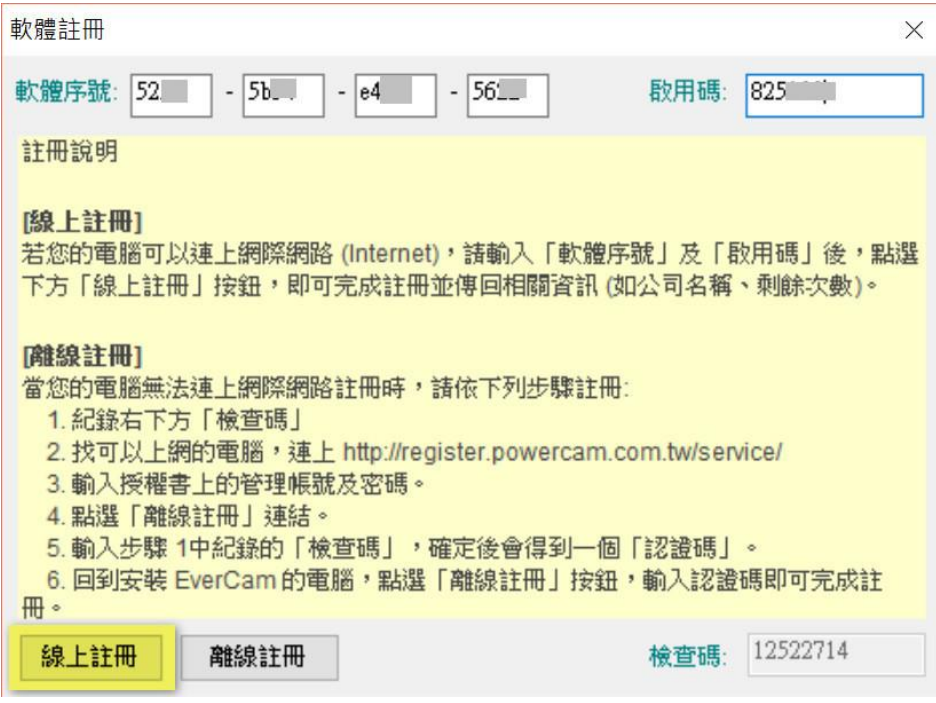

8.

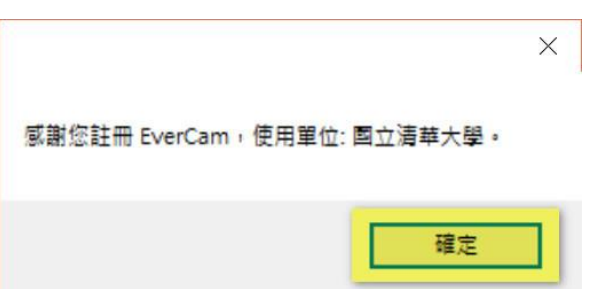